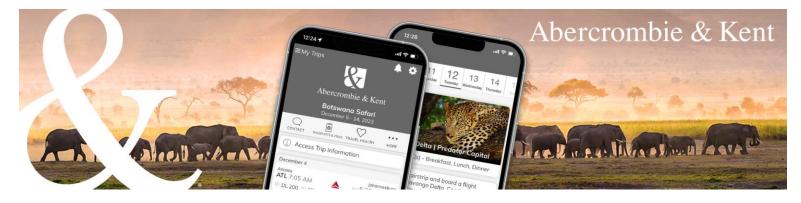

## A&K App: How to Create Your Account

- 1. Click on the "Set up my Account" button from the Abercrombie & Kent email you received.
- 2. Set up your password.

| Se             | t my password                                  |
|----------------|------------------------------------------------|
| New password : |                                                |
|                | <ul> <li>Use at least 8 characters</li> </ul>  |
|                | <ul> <li>Use at least one uppercase</li> </ul> |
|                | <ul> <li>Use at least one lowercase</li> </ul> |
|                | <ul> <li>Use at least one number</li> </ul>    |
| Confirmation : |                                                |
|                |                                                |

3. Click on "Login."

| Abercrombie & Kent                                        |
|-----------------------------------------------------------|
| Successfully set up your account !                        |
| LOGIN<br>Privacy policy - Terms of use - Powered by mTrip |

4. You are then taken to the Trips screen, where you can select your clients' journey by clicking the trip name.

| PS            | ie & Kent Trips               |   |               |                                                                                                    |                             |             |                        |           |
|---------------|-------------------------------|---|---------------|----------------------------------------------------------------------------------------------------|-----------------------------|-------------|------------------------|-----------|
| 10 🗸          |                               |   |               |                                                                                                    |                             | botswana    |                        | Q         |
| Creation Date | <ul> <li>Trip Name</li> </ul> | ÷ | Trip Id       | Destinations                                                                                        | Trip Dates                  | Guests      | Status                 | ÷         |
| 2022-09-16    | Botswana Safari               |   | USA-USA222286 | Johannesburg -<br>Livingstone - Chobe<br>National Park -<br>Okavango Delta -<br>Moremi Game Reserve | 2023-12-05   2023-12-<br>14 | John Sample | Published<br>CONFIRMED | Actions - |
| -1 of 1       |                               |   |               |                                                                                                    |                             |             |                        | < 1 >     |